# Latitude 13

7000 Series

## Quick Start Guide

Stručná úvodní příručka Gyors üzembe helyezési útmutató Skrócona instrukcja uruchomienia Priručnik za brzi start

### 1 Connect the power adapter and press the power button

Připojte napájecí adaptér a stiskněte vypínač Csatlakoztassa a tápadaptert és nyomja meg a bekapcsológombot Podłącz zasilacz i naciśnij przycisk zasilania Povežite adapter za napajanje i pritisnite dugme za napajanje

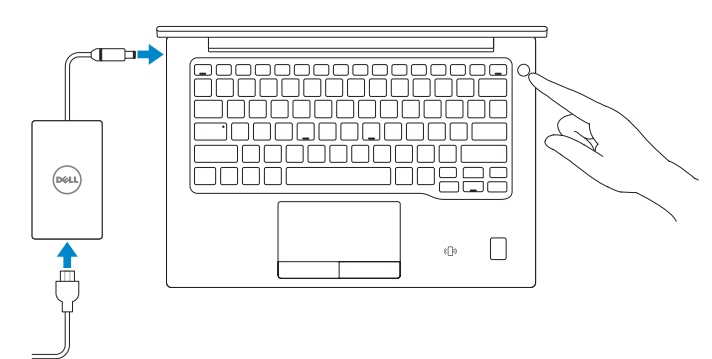

## 2 Finish operating system setup

Dokončete nastavení operačního systému Fejezze be az operációs rendszer beállítását Skonfiguruj system operacyjny Završite sa podešavanjem operativnog sistema

#### Windows 8.1

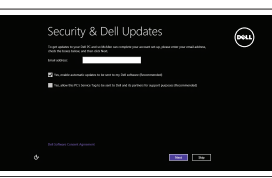

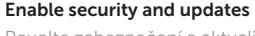

Povolte zabezpečení a aktualizace Kapcsolja be a számítógép védelmét és a frissítéseket Włącz zabezpieczenia i aktualizacje Omogućite zaštitu i ažuriranja

- $\mathscr{D}$  POZNÁMKA: Pokud se připojujete k zabezpečené bezdrátové síti, na vyzvání zadejte heslo pro přístup k dané bezdrátové síti.
- $Z$  MEGJEGYZÉS: Ha biztonságos vezeték nélküli hálózatra csatlakozik, amikor a rendszer kéri, adja meg a vezeték nélküli hozzáféréshez szükséges jelszót.
- UWAGA: Jeśli nawiązujesz połączenie z zabezpieczoną siecią bezprzewodową, wprowadź hasło dostępu do sieci po wyświetleniu monitu.
- $\mathbb Z$  NAPOMENA: Ako se povezivanje vrši na zaštićenu bežičnu mrežu, unesite lozinku za pristup bežičnoj mreži kada se to od vas zatraži.

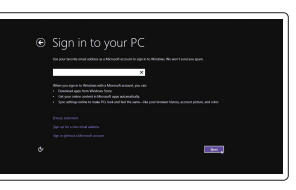

#### Connect to your network

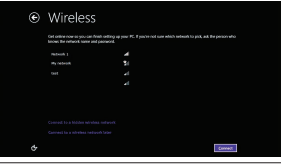

Připojte se k síti Kapcsolódjon a hálózatához Nawiąż połączenie z siecią Povežite sa svojom mrežom

#### NOTE: If you are connecting to a secured wireless network, enter the password for the wireless network access when prompted.

and Recovery Zálohujte, opravte nebo obnovte počítač Készítsen biztonsági mentést számítógépéről, illetve állítsa helyre, javítsa meg vagy állítsa vissza azt Utwórz kopię zapasową, napraw lub przywróć komputer Napravite rezervnu kopiju računara, oporavite, popravite ili vratite računar u prethodno stanje

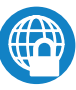

SupportAssist Kontrola počítače a případná aktualizace Számítógép ellenőrzése és frissítése Wyszukaj i zainstaluj aktualizacje komputera Proverite i ažurirajte računar

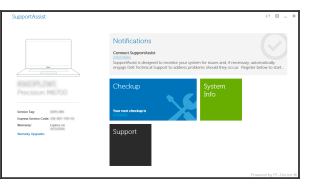

#### Sign in to your Microsoft account or create a local account

Přihlaste se k účtu Microsoft nebo si vytvořte místní účet Jelentkezzen be a Microsoft fiókjába, vagy hozzon létre helyi fiókot Zaloguj się do konta Microsoft albo utwórz konto lokalne

#### $\mathbb Z$  NOTE: If you are connecting to a secured wireless network, enter the password for the wireless network access when prompted.

Prijavite se na svoj Microsoft nalog ili kreirajte lokalni nalog

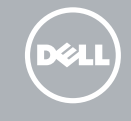

## Locate Dell apps in Windows 8.1

Vyhledejte aplikace Dell v systému Windows 8.1 Keresse meg a Dell alkalmazásokat a Windows 8.1 alatt Odszukaj aplikacje Dell w systemie Windows 8.1 Pronađite Dell aplikacije u sistemu Windows 8.1

Register

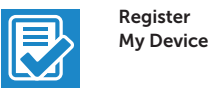

#### Register your computer

Registrace počítače | Regisztrálja a számítógépét Zarejestruj komputer | Registrujte svoj računar

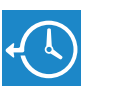

#### Dell Backup Backup, recover, repair, or restore your computer

#### Dell Data Protection | Protected Workspace

#### Protect your computer and data from advanced malware attacks

Chraňte svůj počítač a data před útoky pokročilého malwaru Védje számítógépét és adatait a fejlett rosszindulatú szoftverek támadásai ellen

Chroń swój komputer i dane przed skomplikowanymi atakami złośliwego oprogramowania

Zaštitite računar i podatke od naprednih malver napada

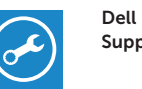

#### Check and update your computer

#### Windows 7

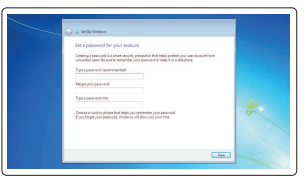

#### Set a password for Windows

Nastavte heslo pro systém Windows Állítson be jelszót a Windows-hoz Ustaw hasło systemu Windows Podesite lozinku za Windows

## considers:<br>anno Socioenscence **di** amm torquestioner. .<br>Nashrida a historia alimfoni natura

#### Connect to your network Připojte se k síti

Kapcsolódjon a hálózatához Nawiąż połączenie z siecią Povežite sa svojom mrežom

- POZNÁMKA: Pokud se připojujete k zabezpečené bezdrátové síti, na vyzvání zadejte heslo pro přístup k dané bezdrátové síti.
- MEGJEGYZÉS: Ha biztonságos vezeték nélküli hálózatra csatlakozik, amikor a rendszer kéri, adja meg a vezeték nélküli hozzáféréshez szükséges jelszót.
- UWAGA: Jeśli nawiązujesz połączenie z zabezpieczoną siecią bezprzewodową, wprowadź hasło dostępu do sieci po wyświetleniu monitu.
- NAPOMENA: Ako se povezivanje vrši na zaštićenu bežičnu mrežu, unesite lozinku za pristup bežičnoj mreži kada se to od vas zatraži.

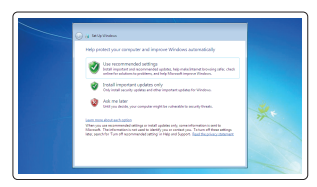

#### Protect your computer

Ochrana počítače Védje számítógépét Zabezpiecz komputer Zaštitite svoj računar

#### Ubuntu

#### Follow the instructions on the screen to finish setup.

- Dokončete nastavení podle pokynů na obrazovce.
- A beállítás befejezéséhez kövesse a képernyőn megjelenő utasításokat.
- Postępuj zgodnie z instrukcjami wyświetlanymi na ekranie, aby ukończyć proces konfiguracji.
- Pratite uputstva na ekranu da biste završili podešavanje.

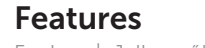

Funkce | Jellemzők | Funkcje | Funkcije

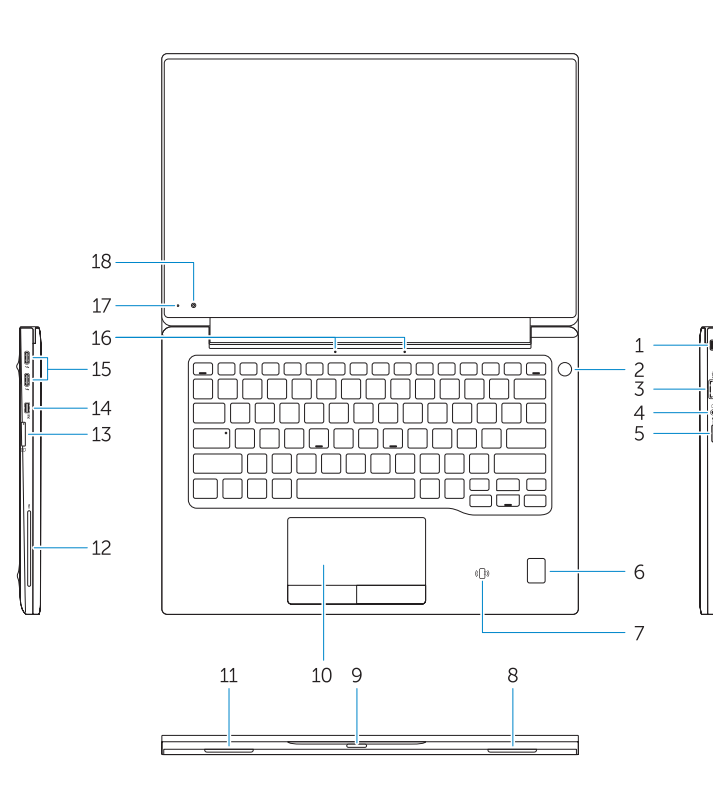

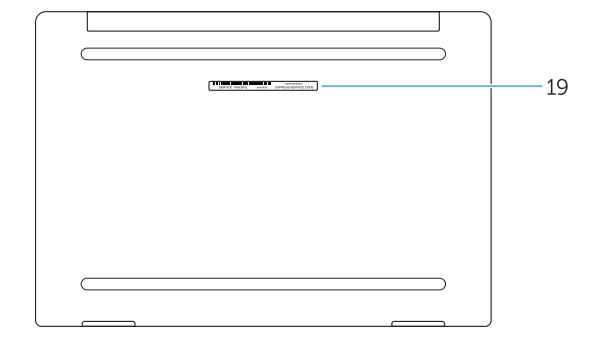

- 1. Security-cable slot
- 2. Power button
- 3. USB 3.0 connector
- 4. Headset connector
- 5. Micro SD card reader
- 6. Fingerprint reader (optional)
- 7. Contactless card reader (optional)
- 8. Speaker
- 9. Status light
- 10. Touchpad
- 11. Speaker
- 12. Smartcard reader (optional)
- 13. Micro SIM card reader (optional)
- 14. Micro HDMI connector
- 15. USB Type C connectors (2)
- 16. Microphones
- 17. Camera-status light
- 18. Camera
- 19. Service-tag label
- 15. Konektory USB typ C (2)
- 16. Mikrofony
- 17. Indikátor stavu kamery
- 18. Kamera
- 19. Servisní štítek
- 1. Slot bezpečnostního kabelu
- 2. Vypínač
- 3. Konektor USB 3.0
- 4. Konektor náhlavní sady
- 5. Čtečka karet micro SD
- 6. Čtečka otisků prstů (volitelná)
- 7. Čtečka bezkontaktních karet (volitelná)
- 8. Reproduktor
- 9. Indikátor stavu
- 10. Dotyková podložka
- 11. Reproduktor
- 12. Čtečka čipových karet (volitelná)
- 13. Čtečka karet micro SIM (volitelná)
- 14. Konektor micro HDMI
- 1. Biztonsági kábel foglalata
- 2. Bekapcsológomb
- 3. USB 3.0 csatlakozó
- 4. Fejhallgató csatlakozó
- 5. Micro SD kártyaolvasó
- 6. Ujjlenyomat leolvasó (opcionális)
- 7. Érintésmentes kártyaolvasó (opcionális)
- 8. Hangszóró
- 9. Állapotjelző fény
- 10. Érintőpad
- 11. Hangszóró
- 12. SmartCard olvasó (opcionális)
- 13. Micro SIM kártyaolvasó (opcionális)
- 15. USB konektori tipa C (2)
- 16. Mikrofoni
- 17. Svetlo za status kamere
- 18. Kamera
- 19. Nalepnica sa servisnom oznakom

14. Micro HDMI csatlakozó

- 15. USB type C csatlakozók (2 db) 16. Mikrofonok
- 17. Kamera állapot jelzőfény
- 
- 19. Szervíz fül címke
- -
	-
- - 18. Kamera
	-
- -
	-
	-
	-
	-
	-

OFFYX3A00 © 2016 Dell Inc. © 2016 Microsoft Corporation. © 2015 Canonical Ltd.

**THE REAL PROPERTY OF A REAL** 

- 13. Czytnik kart micro SIM (opcjonalny)
- 14. Złącze Micro HDMI
- 15. Złacza USB typu C (2)
- 16. Mikrofony
- 17. Lampka stanu kamery
- 18. Kamera
- 19. Etykieta ze znacznikiem serwisowym
- 1. Gniazdo linki antykradzieżowej
- 2. Przycisk zasilania 3. Złacze USB 3.0
- 4. Złacze zestawu słuchawkowego
- 5. Czytnik kart micro SD
- 6. Czytnik linii papilarnych (opcjonalny)
- 7. Czytnik kart zbliżeniowych (opcjonalny)
- 8. Głośnik
- 9. Lampka stanu
- 10. Tabliczka dotykowa
- 11. Głośnik
- 12. Czytnik kart inteligentnych (opcjonalny)
- 1. Slot za zaštitni kabl
- 2. Dugme za napajanje
- 3. USB 3.0 konektor
- 4. Konektor za slušalice
- 5. Čitač Micro SD kartice
- 6. Čitač otiska prsta (opcija)
- 7. Čitač beskontaktnih kartica (opcija)
- 8. Zvučnik
- 9. Indikator statusa
- 10. Tabla osetliiva na dodir
- 11. Zvučnik
- 12. Čitač smart kartica (opcija)
- 13. Čitač Micro SIM kartica (opcija)
- 14. Micro HDMI konektor

#### Product support and manuals

Podpora a příručky k produktům Terméktámogatás és kézikönyvek Pomoc techniczna i podręczniki Podrška i uputstva za proizvod

#### Dell.com/support Dell.com/support/manuals Dell.com/support/windows Dell.com/support/linux

#### Contact Dell

Kontaktujte společnost Dell | Kapcsolatfelvétel a Dell-lel Kontakt z firmą Dell | Kontaktirajte Dell

Dell.com/contactdell

#### Regulatory and safety

Regulace a bezpečnost Szabályozások és biztonság Przepisy i bezpieczeństwo Regulatorne i bezbednosne informacije

#### Regulatory model

Směrnicový model | Szabályozó modell Model | Regulatorni model

#### Regulatory type

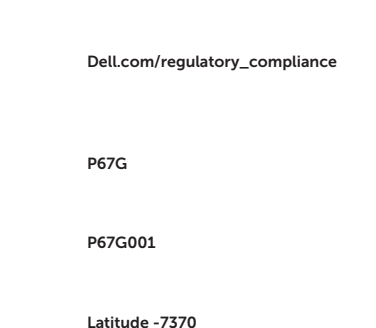

Regulační typ | Szabályozó típus Typ | Regulatorni tip

#### Computer model

Model počítače | Számítógép modell Model komputera | Model računara

> Printed in China. 2016-01